#### **APPLIQUÉ WITH A DOMESTIC CUTTING MACHINE**

#### **Vase with Flowers**

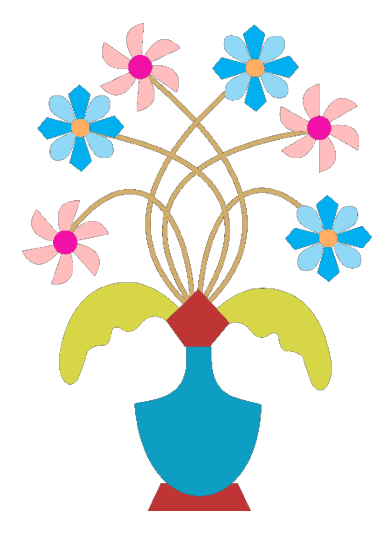

**Aim**: Demonstrate how the Cricut or other domestic cutting machine assists with all types of appliqué. Cricut can cut fabric, soluble interfacing or stabilizer, freezer paper, or mylar templates.

## **Cricut Projects for this Class:**

- 1. [Vase Appliqué](https://design.cricut.com/landing/project-detail/6317b2a91617dc7c278695dd) Templates Cuts templates or raw edge appliqué fabric [\(https://design.cricut.com/landing/project-detail/6317b2a91617dc7c278695dd\)](https://design.cricut.com/landing/project-detail/6317b2a91617dc7c278695dd)
- 2. [Vase Fabric Templates](https://design.cricut.com/landing/project-detail/6317b152dd1edbb98c198621)  Cuts fabric shapes with added seam allowance [\(https://design.cricut.com/landing/project-detail/6317b152dd1edbb98c198621\)](https://design.cricut.com/landing/project-detail/6317b152dd1edbb98c198621)
- 3. [Bias strips](https://design.cricut.com/landing/project-detail/6317f7a9547662ff328a9aa1)  Cuts  $1/2$  bias strips to make  $1/4$  stems or cut with ruler and fabric [\(https://design.cricut.com/landing/project-detail/6317f7a9547662ff328a9aa1\)](https://design.cricut.com/landing/project-detail/6317f7a9547662ff328a9aa1)

#### **Appliqué methods possible:**

- 1. Prepared edge using glue and interfacing/stabilizer templates)
- 2. Prepared using starch over freezer paper or mylar templates
- 3. Needle turn using mylar templates, chalk and sandboard for tracing.
- 4. Raw edge using fused fabric (cut with interfacing templates)

## **Understand your cutting machine:**

1. Know which files can be used with your machine

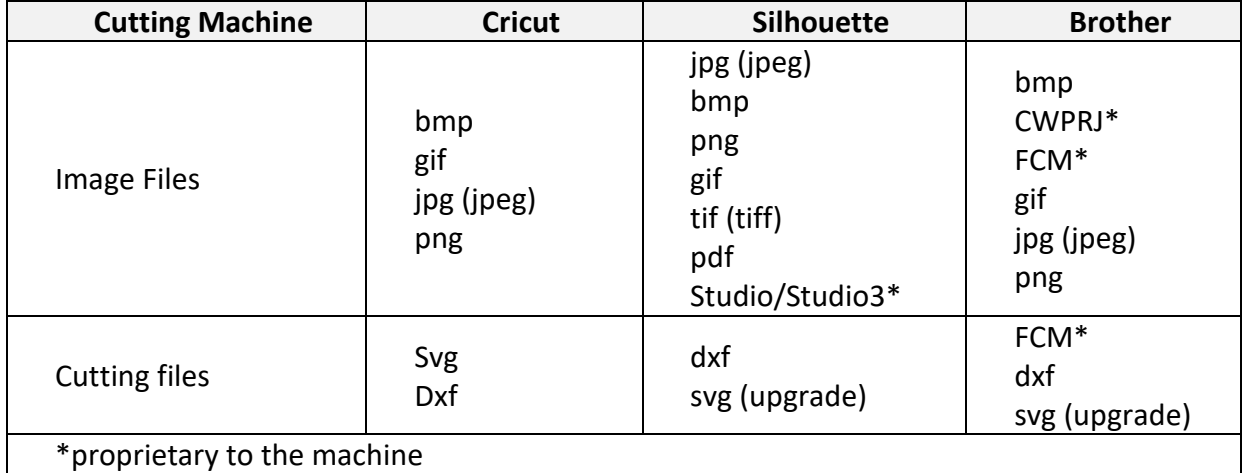

2. Understand how to use upload and cut files with your machine

## **MAKE YOUR APPLIQUÉ WITH A CUTTING MACHINE**

## **Steps for creating shapes for domestic cutting machine appliqué**

- **Method 1: Use an image (shape) from the cutting machine software or internet**
	- o Steps
		- **Browse machine software for an image that you like.**
		- Search the internet for vector cutting files (svg or dxf). Try sites like Vecteezy.com which has a large free selection of files available in various formats.
		- Save the files in a directory on your computer for the cutting machine
		- Open your machine software.
		- Upload the selected file into the cutting machine software
		- Resize to desired size for appliqué. Cut these as templates or raw edge appliqué
		- For fabric shapes, use the *offset* function to enlarge object by by 1/4" and cut

# • **Method 2: Use a Pattern or your own original drawing**

Must have vector drawing program. Common vector drawing programs: Mac/Windows: Adobe Illustrator, CorelDraw, Inkscape. Mac only: Sketch

o Steps

- Scan pattern to create image, e.g., jpeg.
- **Import/open the scan with into a vector drawing program. Check the size to make sure it** matches the pattern and enlarge/reduce as necessary.
- Turn the jpeg into a vector drawing. Digitize, trace, or draw shapes with any vector drawing software. These shapes will be your templates or raw edge fabric cuts.
- Create all shapes at *finished size*. There should be no overlap between adjoining shapes. Adding a seam allowance for overlap will be done below.
- Save vector drawing in the format of your drawing program.
- Save drawing again in the cutting file format your machine accepts (svg, dfx).
- Create fabric shapes with seam allowance. Use the *finished size* vector that you created above. Add a seam allowance using one of several methods.
	- > CorelDraw Select the object and create an outside 0.25" contour. Break the objects apart and keep the larger shape (the contour).
	- $>$  Illustrator Select the object and create a 0.25" offset path. Save as a cutting file format.
	- > Other embroidery programs that feature appliqué embroidery also have a contour or offset path feature.
	- $>$  Other programs may not have these options. If not, simply enlarge the overall shape by 1/4" and use that.
		- Save the larger shape to the cutting file (svg, dxf)
- **Color your shapes. Machines separate colors into different mats.**
- Upload the cutting file to the machine

## **STEPS FOR DOMESTIC CUTTING MACHINE APPLIQUÉ**

- **Method 1: Prepared edge (glue method)** 
	- o Steps
- Cut appliqué templates from soluble or "wash-away" interfacing/stabilizer
- Cut fabric shapes
- **Fuse/glue the stabilizer to the appliqué shape**
- Apply glue to seam allowance. Fold seam allowance over stabilizer to make a turned edge. Depending on the glue you use, you may need to iron or "heat set" the glue.
- Pre-assemble parts of an individual image (flower, etc) with glue and secure on background fabric with glue. Alternatively, assemble your image on the background fabric with glue.

## o Supplies

- Glue stick: water soluble, non-permanent such as Elmer's™ school glue or glue of your choice
	- > I prefer Elmer's washable school glue (cheap). Elmer's "extreme" washable glue holds the fabric in place without ironing or heat setting)
- Turning tools: cuticle sticks (2), stiletto, or Apliquick rods<sup>™</sup>
- Non-stick surface for applying glue
	- > 1-14" piece of: parchment or freezer or release paper from paper-backed fusibles OR
	- > Silicone mat

# • **Method 2: Prepared edge (freezer paper method)**

- o Steps
	- Cut appliqué templates are cut from soluble or "wash-away" interfacing/stabilizer
	- Cut fabric shapes (same shape but with a  $\frac{1}{4}$  seam allowance)
	- **Fuse/glue the freezer paper to the appliqué shape**
	- Apply liquid starch to seam allowance. Fold seam allowance over freezer paper a section at a time and iron as you go.
	- Pre-assemble parts of an individual image (flower, etc) with glue and secure on background fabric with glue. Alternatively, assemble your image on the background fabric with glue.

## o Supplies

- **Filter** Freezer paper (see sizes in description below)
- Starch
- **Starch application brush**
- Turning tools, stiletto, cuticle sticks, or Apliquick rods<sup>™</sup>
- $Iron$
- **I** Ironing surface
- Glue

# • **Method 3: Needle turn**

- o Steps
	- Cut templates for appliqué shapes from desired material (freezer paper, mylar, poster board)
	- Cut fabric shapes (with seam allowance)
	- Mark seam allowance with desired method (pencil, chalk on sandpaper board)
- o Supplies
	- **Sandpaper board**
	- Marking tools
	- Needle and thread
- **Method 4**: **Raw edge fusible**
	- o Steps
- **Apply (fuse) fusible to selected fabrics**
- Cut appliqué shapes from fused fabric
- Fuse to background fabric
- **Secure shapes with desired stitching method**
- o Supplies
	- Paper backed fusible such as wonder under cut to size listed below in description (fusible without a paper backing will not work)
	- **Travel or small iron**
	- Portable (tabletop) ironing surface

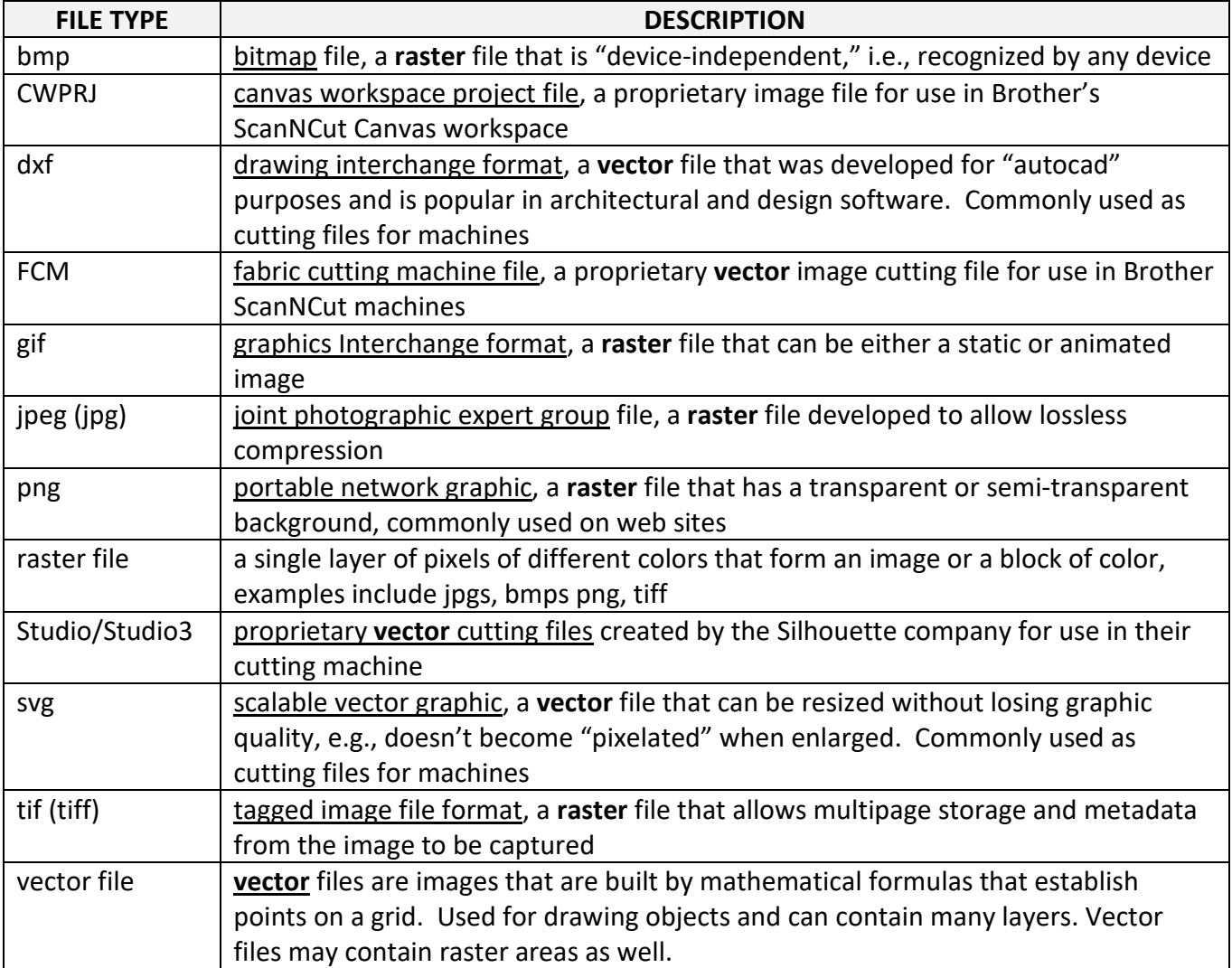

#### **GLOSSARY**

#### **COMMON VECTOR DRAWING PROGRAMS**

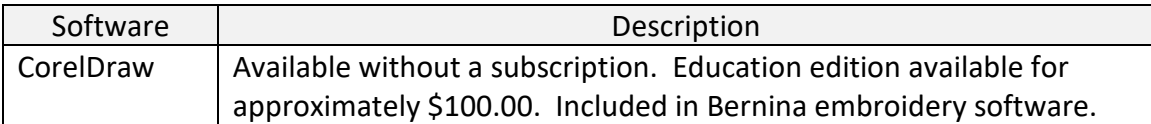

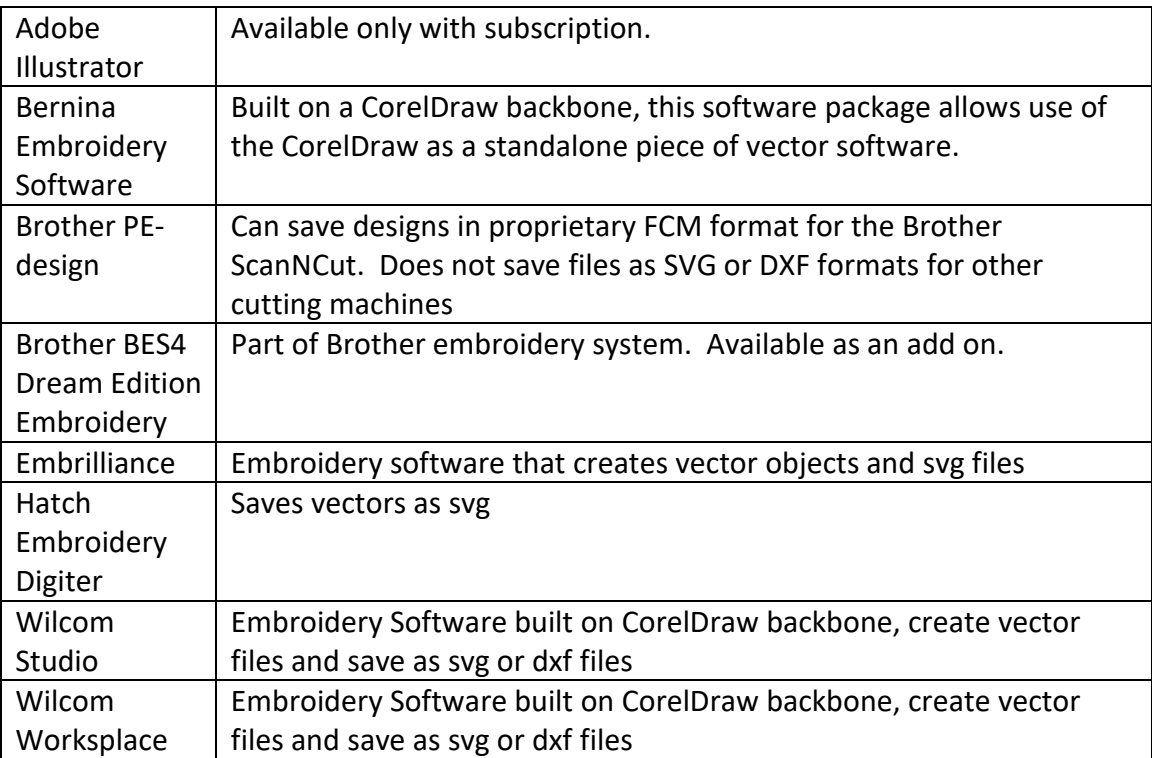